# **Address Information**

Last Modified on 10/21/2024 8:20 am CD

#### Address Info [Definitions](http://kb.infinitecampus.com/#address-info-definitions) | Edit Address [Information](http://kb.infinitecampus.com/#edit-address-information) | [Modification](http://kb.infinitecampus.com/#modification-alerts) Alerts | [Impact](http://kb.infinitecampus.com/#impact-aid) Aid

Tool Search: Address Information

The Address Info tab lists information about the selected address. The address provides a location for the household, and ties the students to the address. Addresses are listed on several reports, reviewed as part of the Enrollment processes and several other areas of Infinite Campus.

Fields vary by state. Please see your state's [State](http://kb.infinitecampus.com/#badLink) Tools articles for more information on address procedures in your state.

Districts can choose to work with their city's planning committee or utility company to import all district addresses.

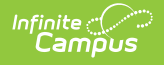

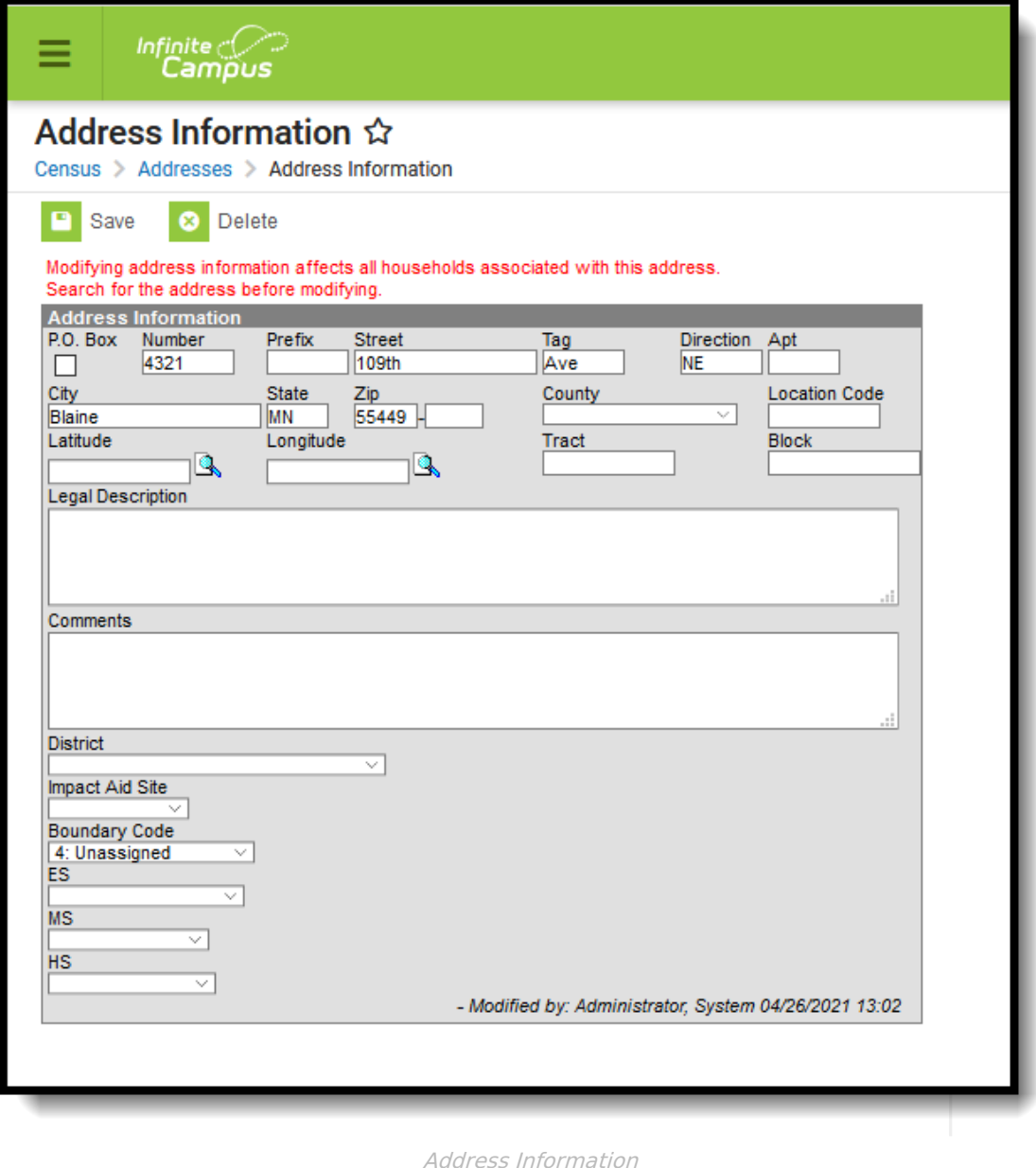

The Address Information tool is displayed when searching for Households and selecting the Address item from the Household Search Results or by searching for Addresses and selecting a search result.

Addresses can be added to Campus from the Address Info tab, but it is recommended that the Add [Address](https://kb.infinitecampus.com/help/add-address) wizard is used to add multiple addresses to Campus.

# **Address Info Definitions**

The following table defines the fields available on the Address Info tab. Some fields on this editor are localized by states or district, and may not appear.

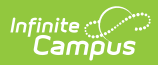

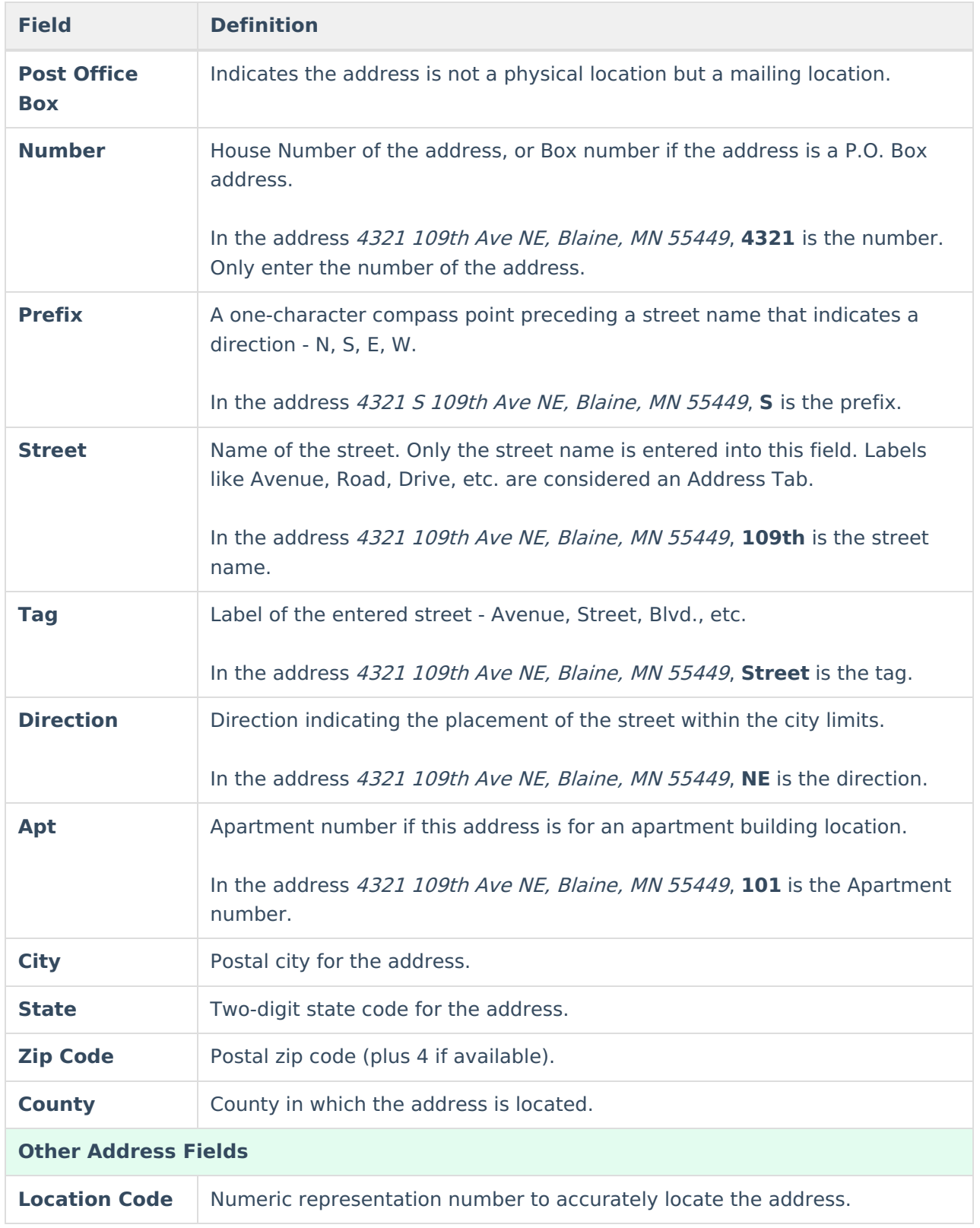

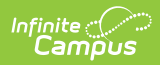

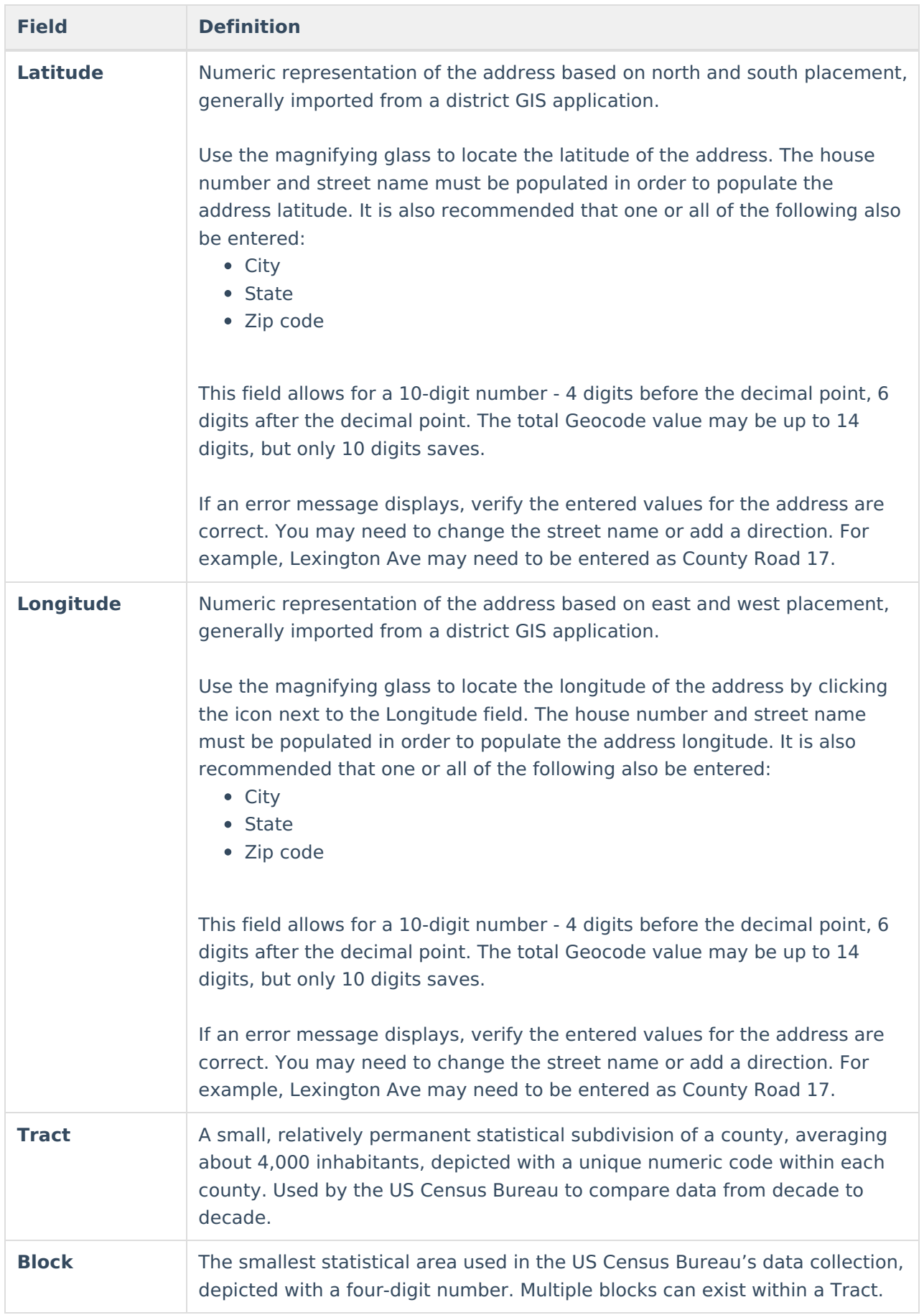

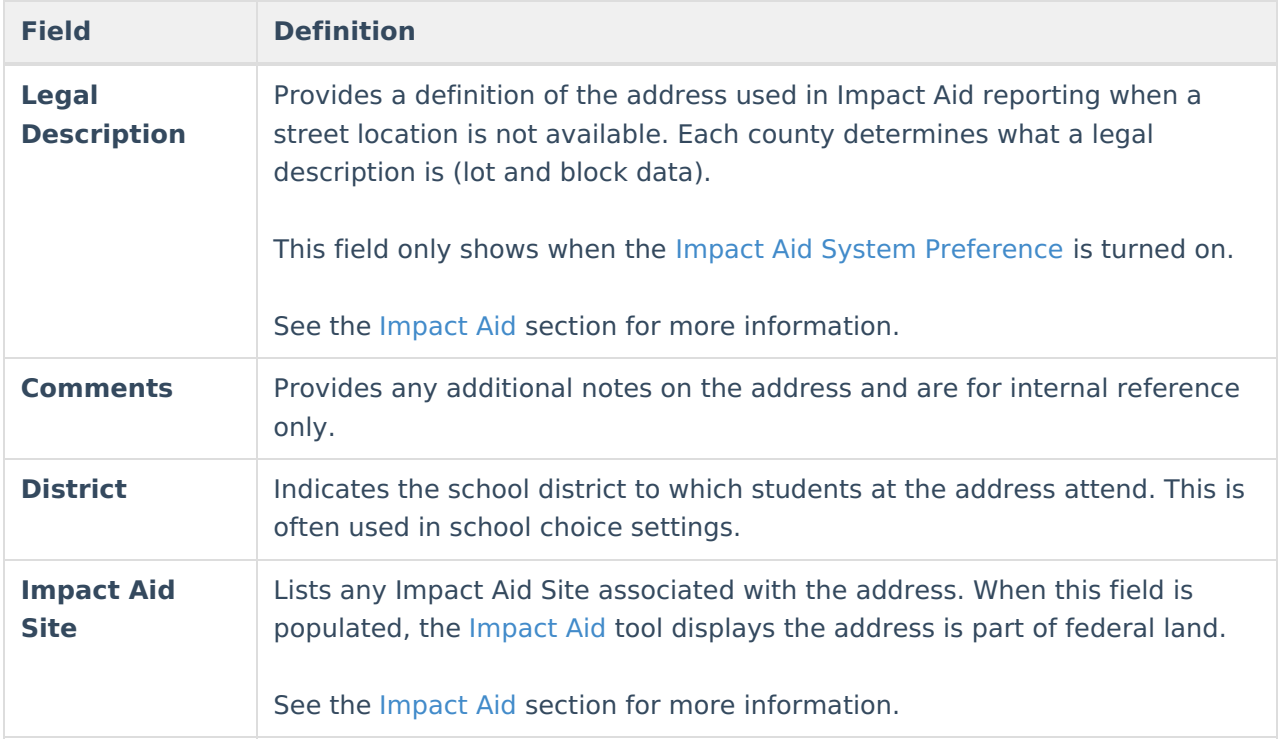

# **Edit Address Information**

- 1. Select the appropriate address from the **Search Results**.
- 2. Enter data into the appropriate fields.
- 3. Select the **District** in which the address is located from the dropdown list. This helps with planning and busing.
- 4. If the address is considered part of federal land, select the **Impact Aid Site** from the dropdown list.
- 5. Click the **Save** icon when finished.

# **Modification Alerts**

Because address information is sensitive data, tool rights to modify and view address information should be closely monitored. In addition to tool rights, visual notification is displayed on the Address Info tab when changes are made to the address. This appears at the bottom of the Address Information editor and notes who made the modification and when.

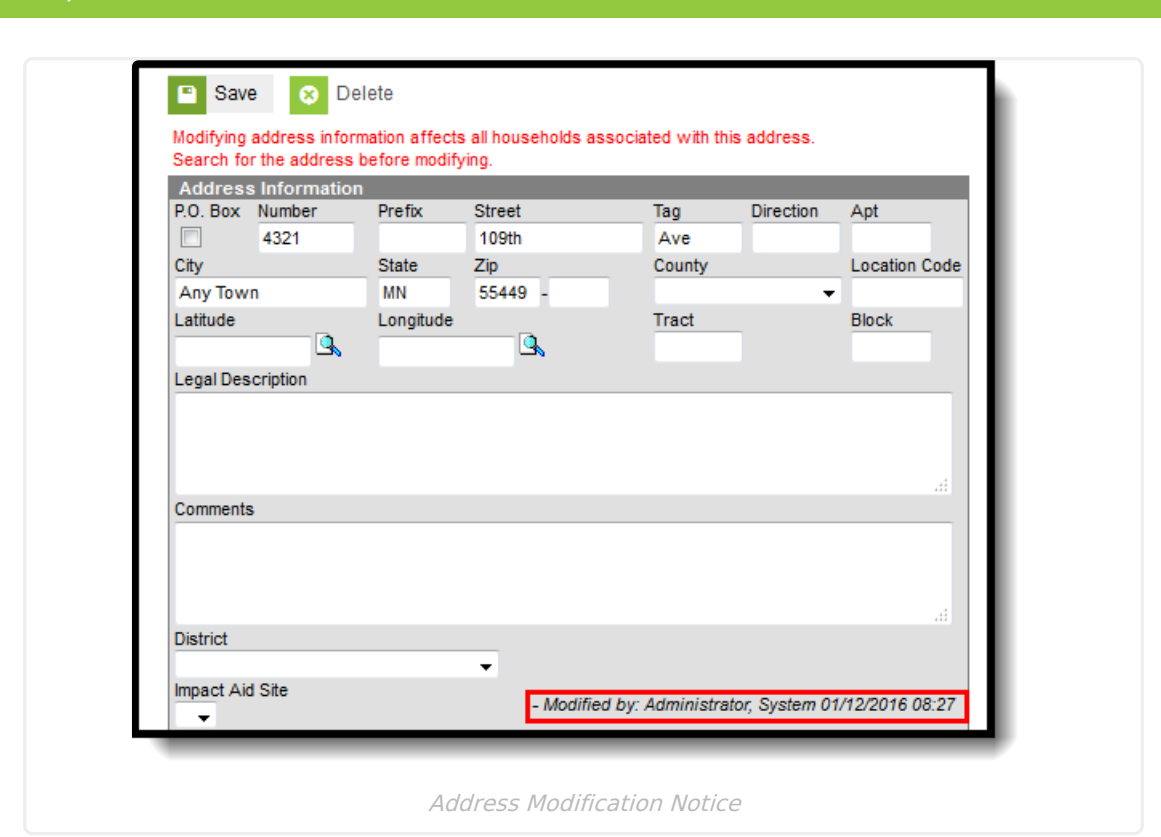

## **Impact Aid**

Infinite  $\mathbb{C}^{\mathbb{C}}$ Cambus

> Impact Aid funding is designed to assist local education agencies that are affected by federal activities in their school districts (like reservation land or military bases). For more information on the Impact Aid program, see the Office of [Impact](http://www2.ed.gov/about/offices/list/oese/impactaid/index.html) Aid website.

## **Impact Aid Workflow**

Follow these steps to track Impact Aid information in Campus. For additional information on Impact Aid, see the [Department](https://www.ed.gov/category/program/impact-aid-program) of Education website.

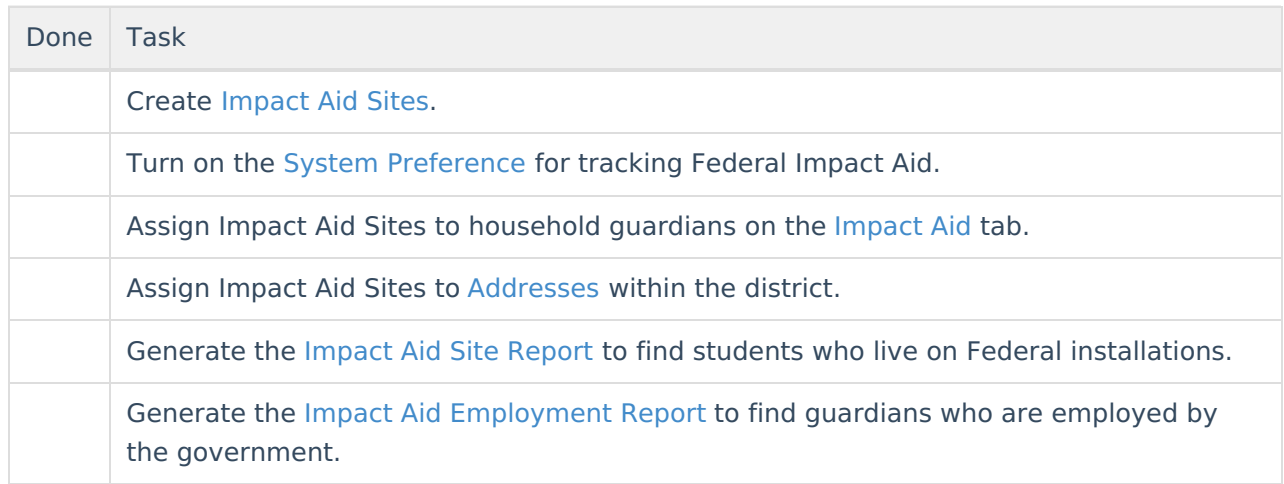

## **Impact Aid Address Fields**

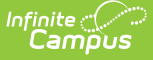

As stated above, each county determines what the legal description is for a housing unit when a physical address of that unit is not available or does not exist. An example of a legal description would be the following:

- Lot 1, Block 2, Tract A
- NE 1/4, Section 12, T1N, T2W

It is assumed that a housing unit that uses the legal description does not necessarily have a P.O. Box as a mailing address.

An address can be added using the Add Address tool that does not contain standard address fields (number, street, tab, etc.). When an address is saved without this information, it cannot be searched in Campus. When a legal description is used in place of an address (when a household does not have an address), the legal description is searchable, and returns in the search results in the following areas:

- Add [Address](https://kb.infinitecampus.com/help/add-address)
- [Address](https://kb.infinitecampus.com/help/searching-in-campus) Search
- [Household](https://kb.infinitecampus.com/help/addresses-households) Address
- Person [Household](https://kb.infinitecampus.com/help/households-people)

The Legal Description is also included in the Person Summary Report.

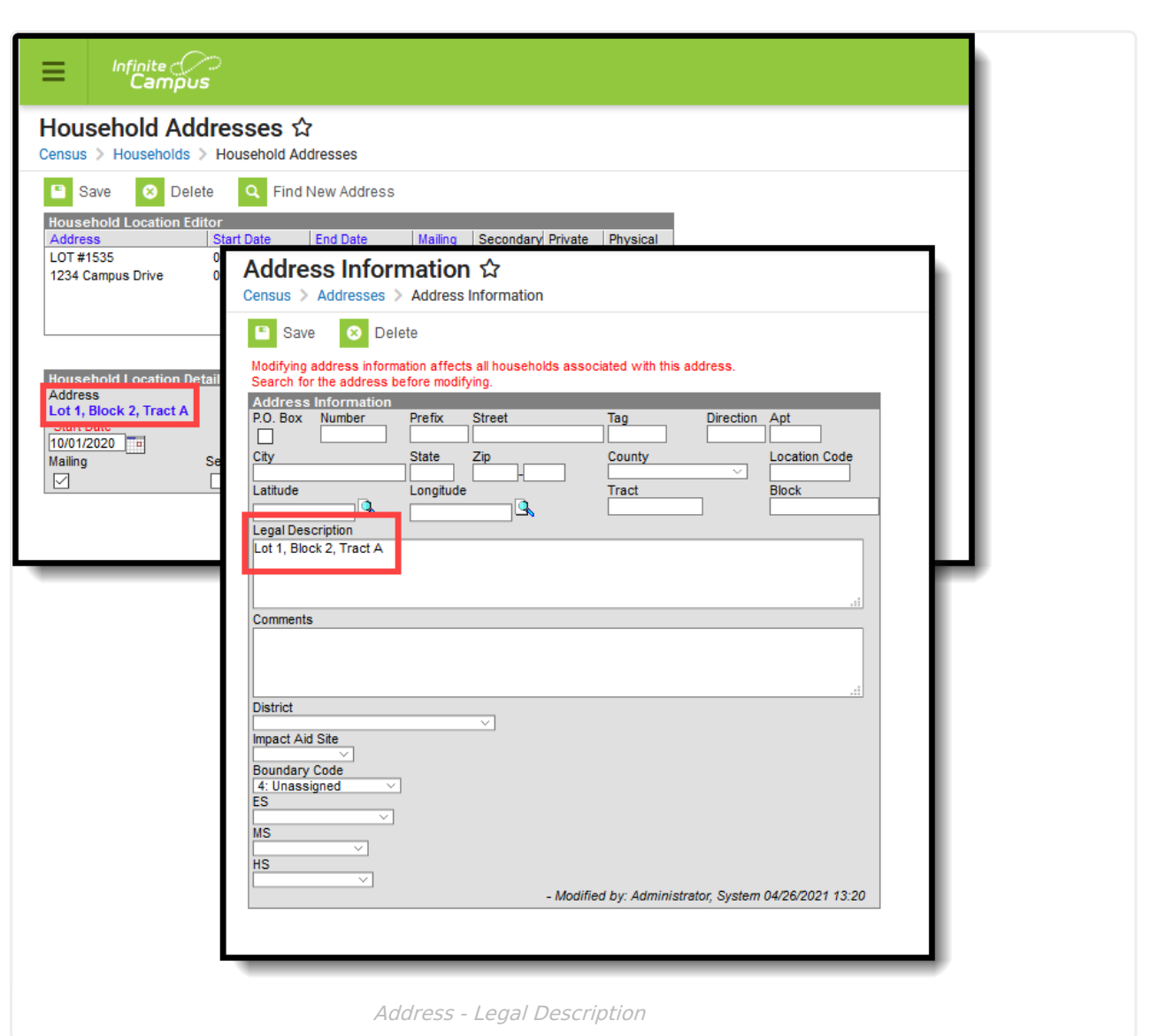

## **Impact Aid Address Information**

Infinite<br>Campus

When a person's household address is part of an Impact Aid Site (the **Impact Aid Site** and **Indian Land Type** fields are populated on the [Address](https://kb.infinitecampus.com/help/address-info) Info tab), a message displays at the top of the Impact Aid tab.

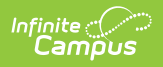

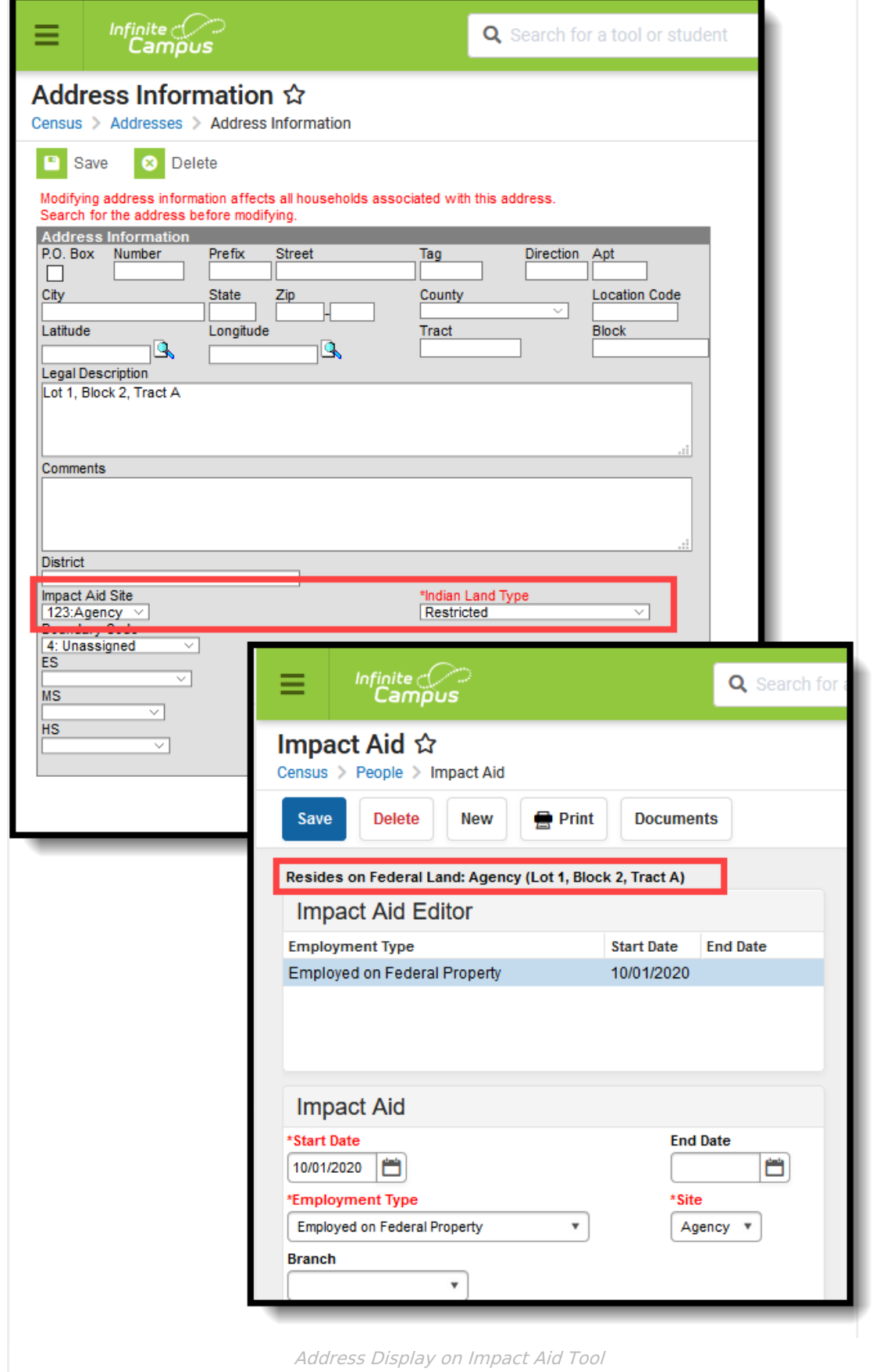

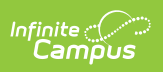